## **USB 2.0 PTZ 10X CAMERA Quick Start Guide**

# **1 Appearance and Connections**

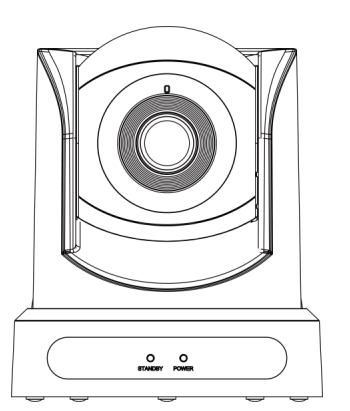

# **2 Packing List**

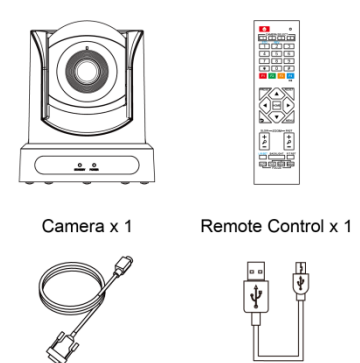

AC Power Adaptor x 1

RS232 Cable (option) x 1 USB Cable x 1

Quick Start x 1

# **3 Remote Control**

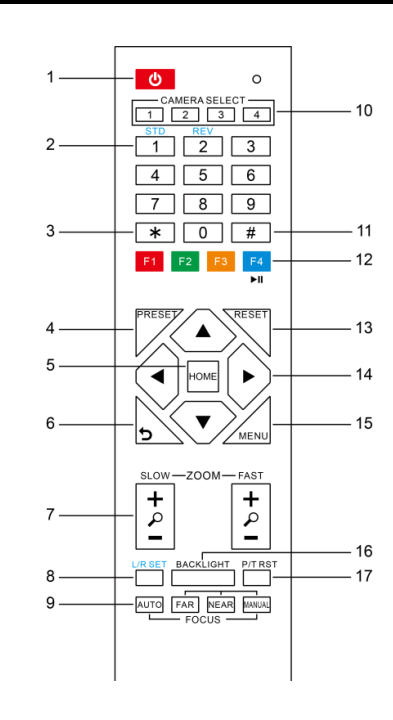

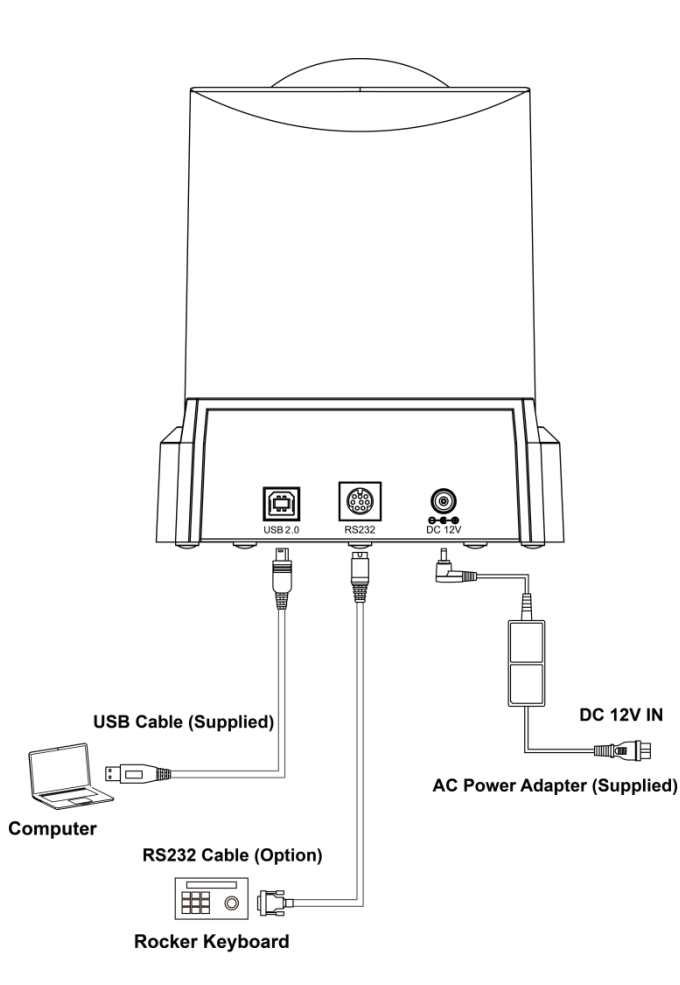

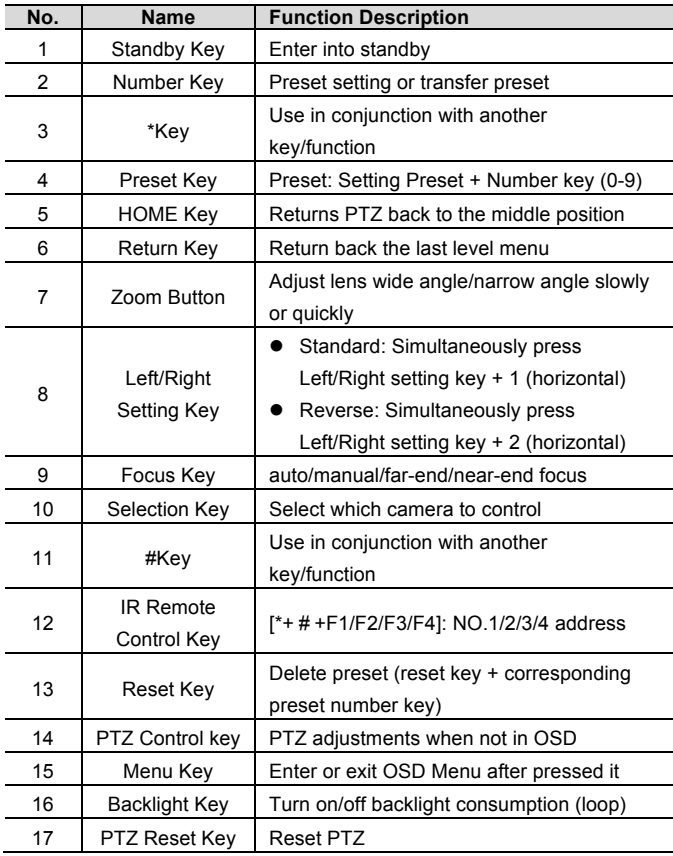

- 
- Exposure Image
	-
- Noise Reduction
- Setup Communication Set • Restore Default
	-

**Full HD – 1080p**<br>High-quality HD CMOS sensor with 2.07 million effective pixels for hi-def images up to 1920x1080 resolutions.

**Low Light**<br>2D and 3D noise reduction technology greatly reduces the image<br>noise and maintains a clear image under low lighting conditions with<br>a signal-to-noise-ratio (SNR) of 55dB (max).

**H.264 Slice/SVC Encoding**<br>Output H.264 code stream, and support Slice and SVC encoding mode, can adapt to high-end USB video conferencing applications.

# **4 Presets**

## **To Create a Preset**

Set the camera to your desired view. Press the PRESET button, then press any one of the  $10$  (0-9) numeric buttons. The onscreen display will confirm the preset is saved.

## **To Call a Preset**

Press any numeric button (0-9) to call a preset.

This product uses DC +12V power supply (max current 2A). Please pay attention to the polarity of power supply. **Operation** Hold camera base when moving the unit. Do not rotate camera head by hand. It may cause

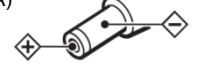

## **5 On-Screen Menu**

## **Press the MENU button to enter the on-screen menu:**

## **6 Product Features**

## **Full-Featured USB Interface**

USB 2.0 interface, support encoding output, and support UVC 1.0 protocol.

- $\bullet$  No image on screen
- 1) Check that the camera power supply is connected, the voltage is normal, and the power indicator light is always on.
- 2) Turn off the power switch to check whether the camera is self-testing.
- 3) Check the cable of video platform and TV whether correct connection.

- IR remote does not control
- 1) Check and replace the battery for the remote.
- 2) Check whether the camera's working mode is correct.
- 3) Check whether the address of remote control matches the camera.
- RS232 port does not control
- 1) Check whether the camera protocol/address is the same.
- 2) Check whether the control line is connected securely.

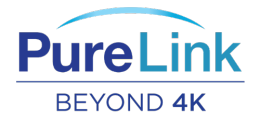

For order support, please contact your local dealer. For technical support, please contact us at support@purelinkav.com.

## **Double Stream**

Supports two code streams/simultaneous output (YUY2, MJPEG, H.264 any two), can reduce the host codec pressure.

## **Remote Control**

This camera can be remotely controlled via RS232.

# **7 RS232 Interface**

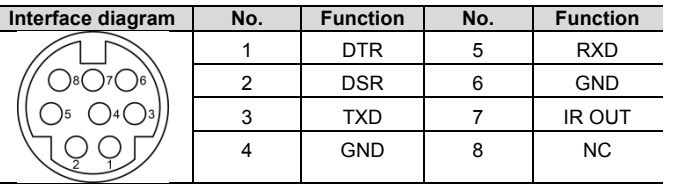

# **8 Safety Precautions**

## **Electrical Safety**

The installation and use of this product must strictly comply with local electrical safety standards.

**Power Polarity**

mechanical problems. **Disassembly**

Do not disassemble the camera. Damage caused by the user's own disassembly is not covered by the warranty.

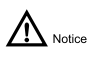

- **e** Electromagnetic fields at specific frequencies may affect the image of the machine.
- Do not hot-plug the power supply during the use of the IP Camera.

# **9 Troubleshooting**

### **Image**

### l **Image appears intermittently**

Check video cables for secure connection.

## **Control**

PureLink **™** 22-10 State Route 208 Fair Lawn, NJ 07410 USA Tel: +1.201.488.3232 Fax: +1.201.621.6118 E-mail: sales@purelinkav.com